## RAID UCS مكحتلا ةدحو ءاطخأ فاشكتسأ اهحالصإو  $\overline{\phantom{a}}$

# تايوتحملا

ةمدقملا <u>ةيساس ألل تابلطتملا</u> تابلطتملا <u>مدختسملا نوكمل</u>ا ةفورعملا UCSM ءاطخأ داوكأ RAID مكحتلا ةدحو لادبتسإ ميدقلا عضولا UEFI ديهمت عضو اهعيمجت بولطملا تالجسلا ؟نيزختلا تالجس عيمجت متي فيك <u>ليءُشتلا ماظن تيبثت مت</u> تبثم ريغ ليغشتلا ماظن ةيفيك ليوحت فلم Storcli.efi ىلإ efi.img مادختساب HTML5 KVM <u>ةيليص فتلل تاوطخل!</u> اهب ىصوملا تاوطخلاو يرهاظلا صارقألا كرحم ةلاح ةلص تاذ تامولعم

# ةمدقملا

عيمجتو اهحالصإو RAID يف مكحتلا ةدحو ءاطخأ فاشكتسأ ةيفيك دنتسملا اذه حضوي ماظن ةئيب يف RAID يف مكحتلI ةدحو ةلكشمل ةبولطملI تاءارجإلIب ةيصوتالو تالجسلI .Cisco نم (UCS (ةدحوملا ةبسوحلا

## ةيساسألا تابلطتملا

### تابلطتملا

.دنتسملا اذهل ةصاخ تابلطتم دجوت ال

### مدختسملا نوكملا

:ةيلاتلا ةيداملا تانوكملاو جماربلا تارادصإ ىلإ دنتسملا اذه يف ةدراولا تامولعملا دنتست

- $\cdot$  UCS
- Cisco نم (UCSM (ةدحوملا ةبسوحلا ماظن ريدم ●
- RAID مكحت ةدحو ●

```
.ةصاخ ةيلمعم ةئيب يف ةدوجوملI ةزهجألI نم دنتسملI اذه يف ةدراولI تامولعملI ءاشنإ مت
تناك اذإ .(يضارتفا) حوسمم نيوكتب دنتسملا اذه يف ةمدختسُملا ةزهجألا عيمج تأدب
.رمأ يأل لمتحملا ريثأتلل كمهف نم دكأتف ،ليغشتلا ديق كتكبش
```
# ةفورعملا UCSM ءاطخأ داوكأ

أطخ UCSM:F1004

ةباجتسإ مدع :ببسلا .ليغشت لل ةلباق ريغ X مداخلا ىلع ةدوجوملا X مكحتلا ةدحو :فصولI .زاهجلا

أطخ UCSM:F1004

نع زاهجلا غلبأ :ببسلا .ليغشتلل ةلباق ريغ 2 مداخلا ىلء ةدوجوملا 1 مكحتلا ةدحو :فصول| .ةفلات تانايب

لطع UCSM: F1007

:صارقالا كرحم ةلاح :ببسلا .ليغشت لل لباق ريغ :X مداخلا ىلء يرهاظلا X لغشملا :فصول| .فورعم ريغ

لطع UCSM: F0181

:ببسل| .ليغشتلل لباق ريغ :ليغشتل| ةيلباق 3/4 مداخل| ىلع 1 يلحمل| صرقل| :فصول| .فورعم ريغ :صارقألا كرحم ةلاح

لطع UCSM: F1834

: controller-flash-is- ببسلI 2/7. مداخلI ىلء ةدوجوملI 1 مكحتلI ةدحو ضيفخت مت :فصول<br>degraded.

## RAID مكحتلا ةدحو لادبتسإ

اذه مدختسأ .**مكحتلI ةدحو** يف نزخملا RAID نيوكت دقف متي ،RAID **مكحت ةدحو** لادبتسإ دنع .ةديدجلا **RAID مكحتلا ةدحو** يلإ RAID نيوكت ةداعتسال ءارجإلI

### ميدقلا عضولا

.كب ةصاخلا RAID **مكحتل|** ةدحو لدبتس|و مداخل| ليءشت فاقي|ب مق .1 ةوطخل|

صارقألا تاكرحم عيمج ل<code>دبتس</code>اف ،لكيهلل لماك لدابتب قلعتي رمألا ناك اذإ :**ريذحت** ي هو مب اهتيب وت مت ي ذل ابيت رتال اس ف نب صارق أل ا تاكرحم ةفاض إ تاحت ف ي ف لكيهلا نم صارقأل اتاكرحم ةلازإ لبق صرق رمأ لك ةيمستب مق .ميدقلا لكيهلا .يلاحلا

**فإ سيرب** ب زاعيإلI دهاشو مداخلI ليءغشت ةداعإب مق.2 ةوطخلI

.ةشاشلI ىلع ةبلاطملI هذه ةيؤر دنع **F** ىلع طغضI

Foreign configuration(s) found on adapter.

Press any key to continue or 'C' load the configuration utility, or 'F' to import foreign configuration(s)

:يعجرملا طبارلا

https://www.cisco.com/c/en/us/td/docs/unified\_computing/ucs/c/sw/raid/configuration/guide/RAID [GUIDE/MegaRAID.html](/content/en/us/td/docs/unified_computing/ucs/c/sw/raid/configuration/guide/RAID_GUIDE/MegaRAID.html)

(VD) دروملا ةئف فرعم نوكي نأ بجي ،RAID يف مكحتلI ةدحو لIدبتسإ لبق :**ةظحالم** .فيضملا نم هيلإ لوصولا نكميو ايلاثم

#### UEFI ديهمت عضو

ةلباقلا ةدحوملا ةتباثلا جماربال ةهجاو" عضو يف مداخلا نيوكت مت اذإ امم ققحت 1. ةوطخلا ادتمال. (UEFI).

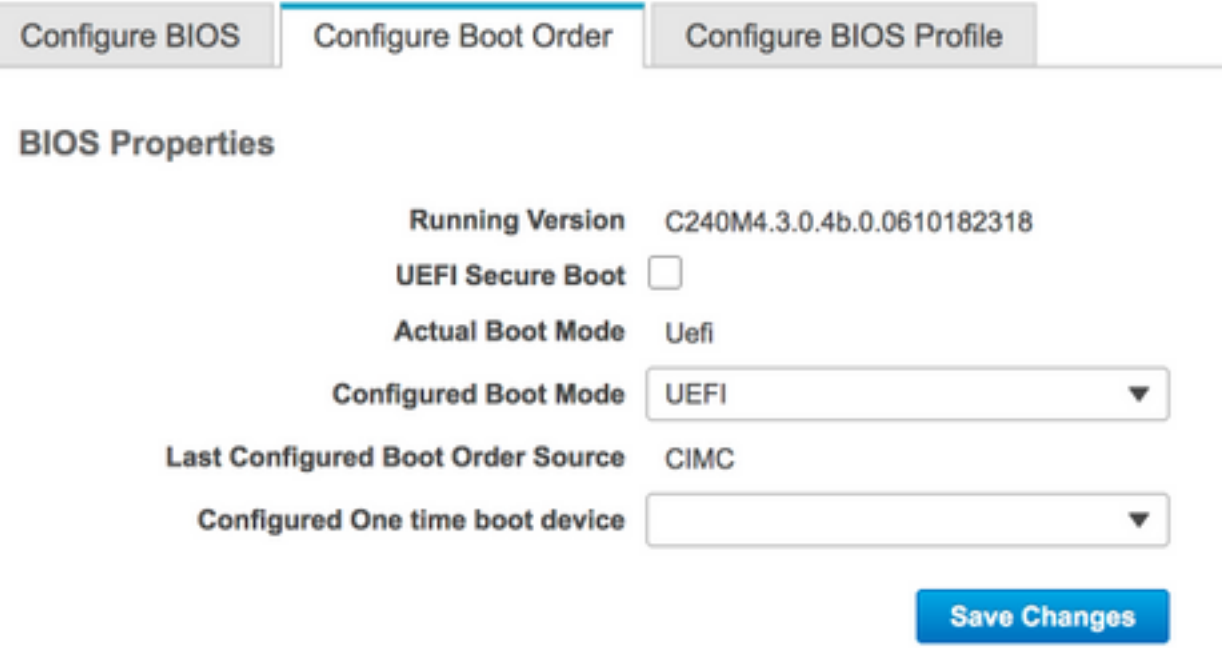

.كب ةصاخلا RAID **مكحتلا** ةدحو لدبتساو مداخلا ليءشت فاقيإب مق .2 ةوطخلا

صارقألا تاكرحم عيمج لدبتساف ،لكيهلل لماك لدابتب قلعتي رمألا ناك اذإ :**ريذحت** ي ها مت ي الله عن الله عنها الله عن الله عن الله عن الله عن الله عن الله عن الله عن الله عن الله عن الله عن ال لكيهل نم صارقأل تاكرحم ةلiزإ لبق صرق رمأ لك ةيمستب مق .ميدقلا لكيهلا .يلاحل

2.F رمألا هجوم دهاشو مداخلا ديهمت دعأ 3. ةوطخلا

.BIOS دادعإ ةادأ لاخدإب كتبلاطم دنع 2F رز طغضا 4. ةوطخلا

رق**ناو ،**تلكش< مكحتلا ةدحو ددح<**مدقتم** ىلإ لقتنا ،**ةدعاسملI دادعإلI ةادأ** تحت 5. ةوطخلI .داريتسالل يجراخ نيوكت داريتسإ

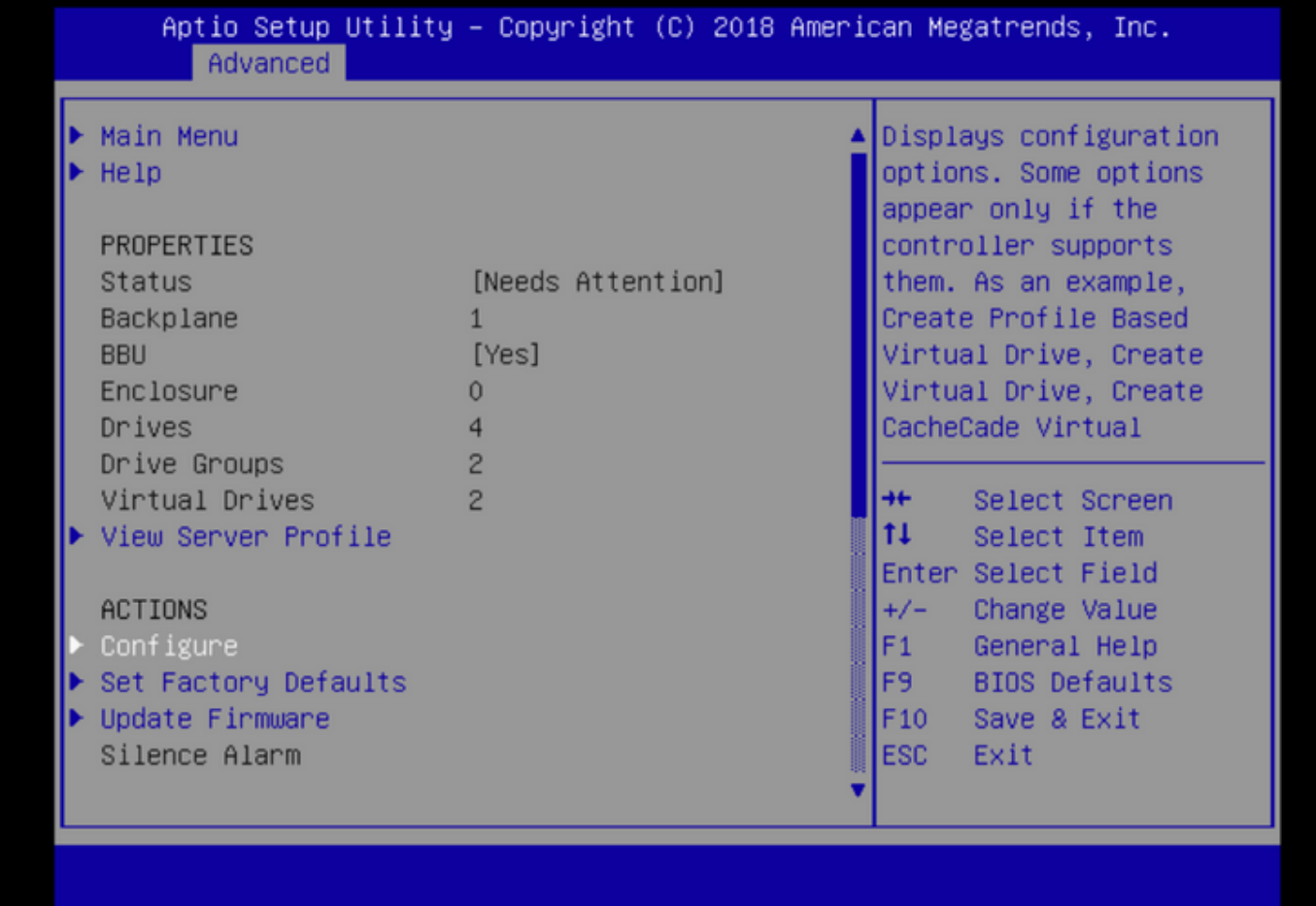

(VD) دروملا ةئف فرعم نوكي نأ بجي ،RAID يف مكحتلI ةدحو لIدبتسإ لبق :**ةظحالم** .فيضملا نم هيلإ لوصولا نكميو ايلاثم

## اهعيمجت بولطملا تالجسلا

.TAC ةلاحب **ةقفرم** تالجسلا هذه دوجو نم دكأتلا ىجري

- مداوخلا ةينقت\_ معد ●
- (نكمأ نإ) TechSupport\_UCSM●
- ليغشتلا جمانرب ليصافتو ليغشتلا ماظن تالجس ●
- نيزختلا / LSIget تالجس ●
- (PSOD لاثم ) نكمأ نإ ،ةشاش ةطقل ●

ةداعإب مق .ءيش يأ نيزختلI تالجس طقتلت نلف ،مكحتلI ةدحو بجتست مل اذإ :**ةظحالم** ي ف مكحتلا ةدحو تأدب اذإ ،StorageCLI تالجس عي مجتب مق مث مداخلا ليءَشَتُ دعبو لبق techsupport\_server عيمجت ىجريف ،دعب ةباجتسإ كانه نكت مل اذإ .ةباجتسالا .مداخلا ديهمت ةداعإ

### ؟نيزختلا تالجس عيمجت متي فيك

ةدعاسملا ةادألا وه Utilities.STORCLI ل رماوألI عيمج لغشي يذلI يجمربلI صنلI وه Lsiget .اهسفن

.اهمادختساو بيولا يلء Broadcom عقوم نم ةمئاق ثدحأ ليزنت امئاد كنكمي :**ةظحالم** 

#### ليغشتلا ماظن تيبثت مت

:Linux ليغشتلا ماظن

.تاوطخلا هذه ءارجإب مق ،Linux ليغشت ةمظنأ ىلع StorCLI تيبثت لجأ نم

- .StorCLI ةمزح طغض كف 1.
- rpm -ivh رمIلا ليءِغشتب مق ،StorCLI نم رماوألI رطس ةهجاوب صاخلا RPM تيٻثتل <StorCLI-x.xx-x.noarch.rpm>.
- -rpm UVH <StorCLI-x.xx رمالا ليءِغشتب مق StorCLI، ب صاخلا RPM ةيقرتال 3. x.noarch.rpm>.

:طاقتلالا رماوأ

```
./storcli /c0 /eall show phyerrorCounters > Phy.txt
```
./storcli /c0 show termlog > Termlog.txt

- ./storcli /c0/eall/sall show all > PD.txt
- ./storcli /c0/vall show all > VD.txt
- ./storcli/c0 show eventloginfo > eventlog.txt
- ./storcli /c0 show pdfailevents > PDFailEvents.txt

.Linux ليغشت ماظنل يصنلا LSIget جمانرب ليزنتب مق

[https://www.broadcom.com/support/knowledgebase/1211161499563/lsiget-data-capture](https://www.broadcom.com/support/knowledgebase/1211161499563/lsiget-data-capture-script&dskeyword=lsiget&dsperpage=10&tab=search)[script&dskeyword=lsiget&dsperpage=10&tab=search](https://www.broadcom.com/support/knowledgebase/1211161499563/lsiget-data-capture-script&dskeyword=lsiget&dsperpage=10&tab=search)

#### ESXi OS

انه نم StrCLI ةادأ ليزنت 1. نوطخلا 1. [https://docs.broadcom.com/docs/1.19.04\\_StorCLI.zip](https://docs.broadcom.com/docs/1.19.04_StorCLI.zip)

فالملا نم ققحتال اعاجرلا . ESXi ل DataStore ىلإ ردصملا دلجملا نم storcli.vib خسنا 2. ةوطخلا .قفاوتملا VIB فلم مادختساو يديهمتلا

ىلإ جاتحت دق كنأ ظحال .انه حضوم وه امك Storage ةدعاسملا ةادألا تيبثتب مق 3. ةوطخلا .VIB دجوت ثيح تانايبلا نزخم ىلإ لماكلا راسملا ديدحت جمانرب esxcli vib install -v /vmfs/volume/<datastore>/vmware-esx-storcli.vib —no-sig-check

ةادأل| تناك اذإ امم ققحتال نيزخت رمأ يأ ذفنو opt/lsi/stcli/ ليلد ىلإ لقتنا 4. ةوطخل| .تالجسلا عيمجت ىلع ةرداق ةدعاسملا لكلا ضرع 0c/ storcli./ :لاثم

.طابترالI اذه نم LSIget ةدعاسملI ةادألI لي;زنت .5 ةوطخلI

https://www.broadcom.com/support/knowledgebase/1211161499563/lsiget-data-capturescript&dskeyword=lsiget&dsperpage=10&tab=search

.VMware رادصإ ددح .6 ةوطخلI

.في ضمل اليءغشت ل ماظن تان ايت بزخم ي ل إف لمل خسن 7. ان وطخل ا

مسال حيحصتJJ مت) tar -zxvf IsigetvmWare\_062514.tgz رمألا ليءِ شتب مق .8 ةوطخلا (ەلىزنت مت ىذل| رادصإل|/ف<code>لمل</code>ا.

:ESXi 6. 0 يلء تاجرخملل جذومن

/vmfs/volumes/52a767af-784a790c-3505-a44c1129fe2c/LSI # tar -zxvf lsigetvmware\_062514.tgz /vmfs/volumes/52a767af-784a790c-3505-a44c1129fe2c/LSI # 1s lsigetvmware\_062514 lsigetvmware\_062514.tgz /vmfs/volumes/52a767af-784a790c-3505-a44c1129fe2c/LSI # cd lsigetymware 062514/ /vmfs/volumes/52a767af-784a790c-3505-a44c1129fe2c/LSI/lsigetvmware\_062514 # 1s Readme.txt all cli lsigetlunix.sh /vmfs/volumes/52a767af-784a790c-3505-a44c1129fe2c/LSI/lsigetymware 062514 # ./lsigetlunix.sh

عضول! يف يصنل! جمانربJل ليغشتل Isigetlunix.sh -D -Q/، **رمأل**ا رادصإ مادختسإ نكمي .جاتن|ل|ريث|ت لَيلْوَيتل تَماصِلَا

ةطاسبب ،TAC ةل|حب فـلـمل| اذه قافـراٍ .دربـم tar.gz دلـي وه ،حاجنب ةادأل| متـي نإ ام .9 ةوطـخل| .ةيداع ينڢف مءد ةمزح ليمحت اهب متني يتال ققي طل

#### تٻثم ريغ ليغشتلا ماظن

<u>https://www.broadcom.com/support/download-search :نېزخ</u>تلا ةادأ لېږزنت

**دلجم** حفصتو دلجملا صالختساو (<u>link)</u> ةرادإلI تاودأو جمارب نم Storage ليزنتب مق .1 ةوطخلI .ةروص لا ي ف حضوم وه امك ،EFI. دادتماب StrCLI فـلم يLو لصحا .EFI

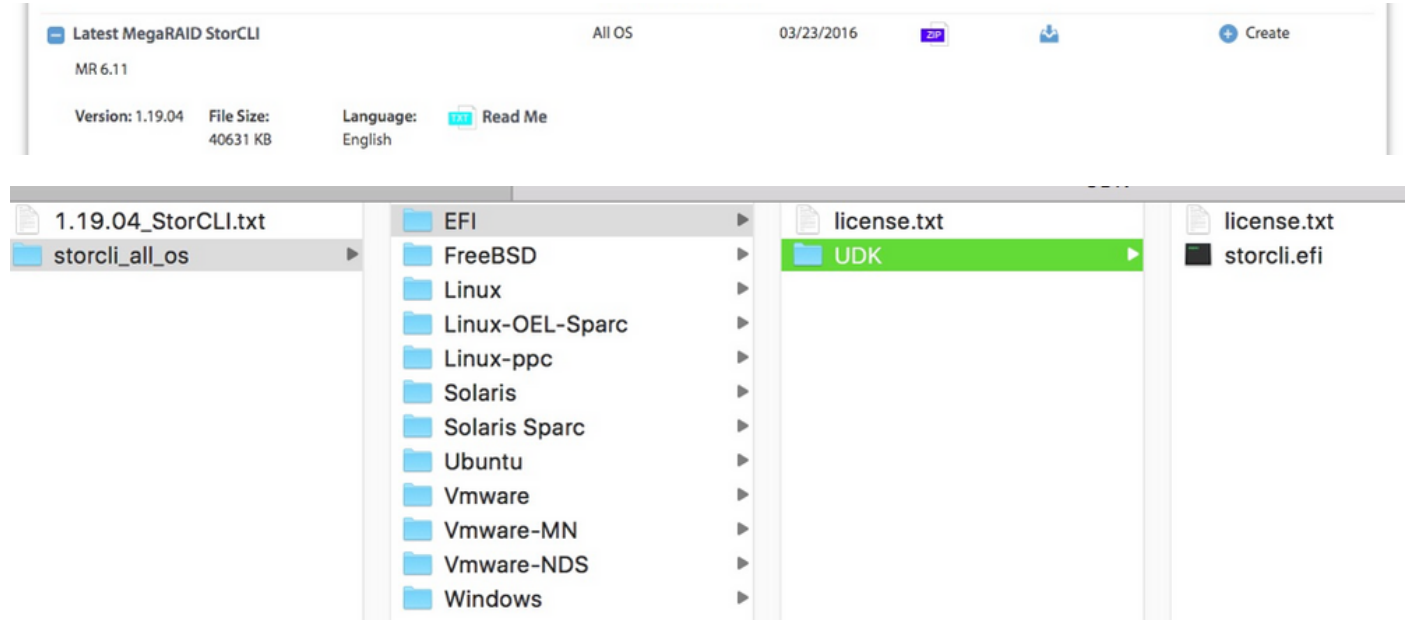

خوسنم storcli.efi و EFI مسالIب هؤاشنإ متي انه ،مسا يأب ديدج دلجم ءاشنإب مق .2 ةوطخلI .دلجملا اذه يف

لقتنا ،ةروصلا يف حضوم وه امكو مداخلل سواملاو ويديفلاو حيتافملا ةحول ليغشتب مق .ةيرهاظلا طئاسولل ةروص ءاشنإ رايخ ىلإ

وه انه ددحملا ردصملا دلجم .قثبنم **دلجم نم ةروص ءاشنإ** دنع ردصم دلجم ريفوتل ضارعتسإ .efi.storcli فلم ىلع يوتحي وهو ،اقباس هؤاشنإ مت يذلا EFI دلجم

ءاشنإل ءاهنإ قوف رقنا ،ةروصلا يف حضوم وه امك .IMG فلمل ةهجولا راسم حفصت ،اضيأ .IMG فلم

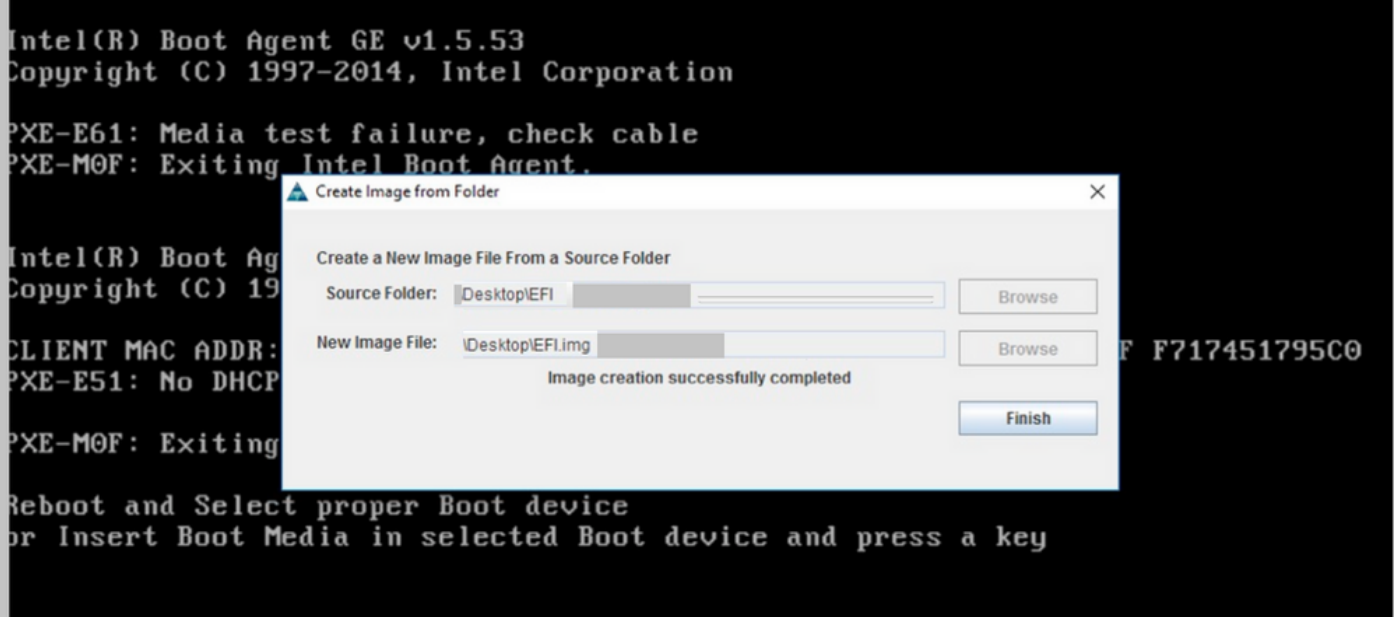

انه Java ىلع ةمئاقلI (KVM) سواملاو ويديفلاو حيتافملI ةحول مادختسإ مت :**ةظحالم** ليوحتلل نم ststcli.efi ىلإ EFI.IMG.

img.efi قافرإ ،KVM ليغشت 3. ةوطخلا

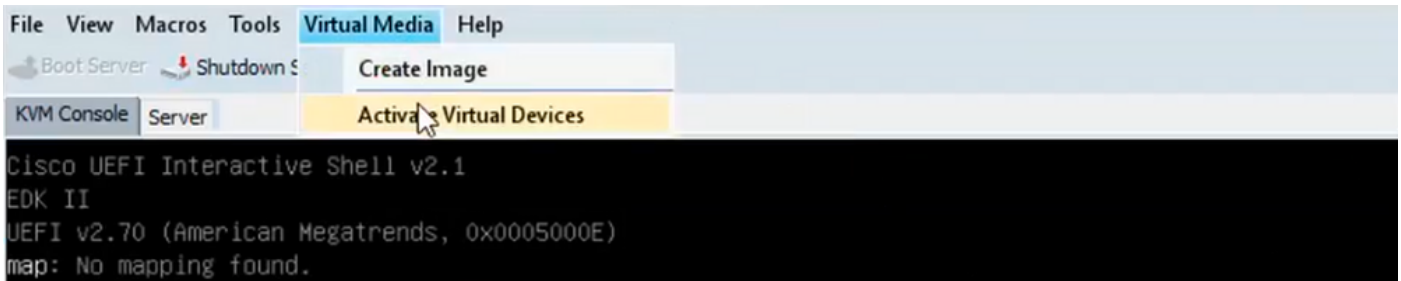

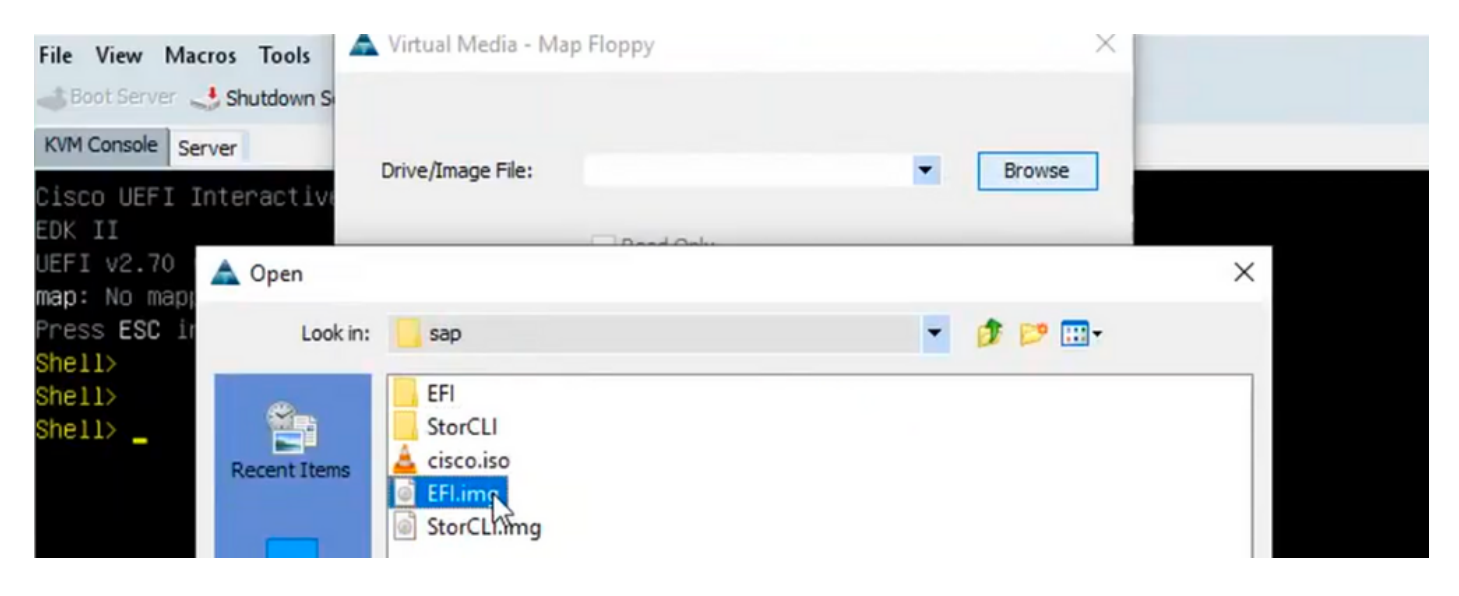

#### .EFI ةروص نييعت 4. ةوطخلا

.طقف READ رايتخالا ةناخ ديدحتب مقت ال :ةظحالم

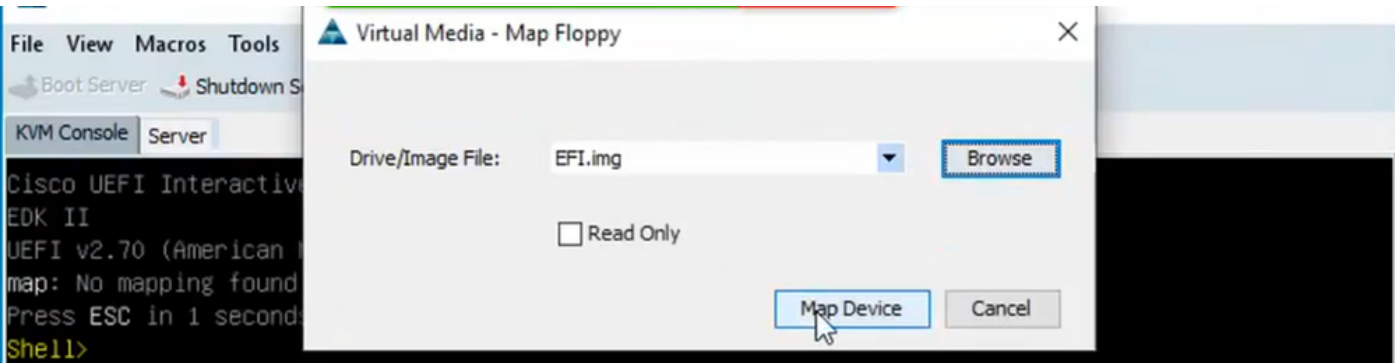

### ةيفيك ليوحت فلم Storcli.efi ىلإ efi.img مادختساب HTML5 KVM

#### ةيفلخلا

**ةحول نوكت نل اضيأ .**ةباتك/ةءورقم روص تافلم ءاشنإل ةحاتم افاجب سوامل|و ويديفل|و حيتافمل| ةحول دعت مل ،Ar CIMC/UCSM نم ءادتبا 4.1. UCSM/CIMC نم اءدب ةرفوتم Java ىلإ ةدنتسملا (KVM (سواملاو ويديفلاو حيتافملا

#### ةيلىصفتلا تاوطخلا

.ةيلاتلا تاوطخلاب مايقلل سكونيل زاهج ىلإ جاتحت :أ ةوطخلا

ةوطخلا ب:] root@localhost /]# dd if=/dev/zero of=hdd.img bs=1024 count=102400

تالجسلا لخاد 102400+0

تالجسلا جراخ 102400+0

ةيناث/تياباجيم 415 ،s 0.252686 ،ةخوسنم (تياباجيم 105) تياب 104857600

ةوطخلا C: [root@localhost /]# mkfs.msdos hdd.img

MKFS.FAT 3.0.20 (12 وينوي 2013(

وه امك اهب صاخلا RPM تـيبـثـت ىلإ جاتـحتـسف ،دادتـماك MSDOS ىرت نـكت مل اذإ :**ةظحالـم** رخآ ناكَم يف ةرفوتم ةمزحلا َتناَك اذا ام ةفرعمل "yum ةمئاق" مدختسأ .انه حضّومُ .Redhat نم وأ تـزرتـزالاا نم ةدحاو لـيزنت ىلإ جاتحتس

#### [root@localhost /]# rpm -ivh dosfstools-3.0.20-10.el7.x86\_64.rpm

حات ف ملا ف رعم ،RSA/SHA256 عي قوت 3v ناون علl :dosfstools-3.0.20-10.el7.x86\_64.rpm :ريذحت f4a80eb5: NOKEY

...ريضحتال نآلا متي ########################### [100%]

...تىنىثتال / ثىدجتال نآلا متى

ىك<sub>د</sub>ت: D قوطخل|

oloop hdd.img /mnt/hdd- لماح #[/ root@localhost]

storecli.efi) فـالـم) ةبول\_طمل| ت|فـالـمل| خسنن| :E ةوطـخل|

#### [root@localhostEFI]# cp storcli.efi /mnt/hdd

[root@localhost EFI]#

[root@localhost EFI]# Is

ststcli.efi

mnt/hdd/ةمېق :F ةوطخلI

mnt/hdd/ موی #root@localhostEFI]]

.ان٥ حضوم وه امك رمألl ليءغشتب مقو لي لدلl ضرعتسl hdd.img. I عون نء قي التصادل G: I توطخ ال

hdd.img فالم #[/ root@localhost]

0x3c، OEM-ID زمړلا ةحازإ ،**ديەمټل**ا لﺉاسر ضرع x86، **MKDOSFS** ديەمټلا عاطق HDD.img: ،FAT 200/ت|ع|طقلا ،0xf8 طئ|سول| فـص|و ،512 رذجل| ت|ل|خدإ ،4 ةعومجمل|/ت|ع|طقل| ،"mkfs.fat" يلسلستJJ مقرلI ،0x1 ةزوجحملI ،(تياباچيم 32 < مجحلI) 204800 تاعاطوَلI ،64 سوؤرلI (تب FAT (16، يمسملا ريغ ،0x6f39955b،

ي لا اول قنو قروص لا خسن ا ،ي رخأ قادأ ي أ وأ WinSCP تlف لم ل الوقن قادأ مادخت ساب :H قوطخ ل المعامل .ٻولطملا ماظنلاا

صرق < ةيرەاظلا ةزەجألا طېشنت قوف رقنI HTML5 KVM. تقاطب قالطاب مق :يلوألا ةوطخلا ك رحم قوف رقناو Linux زاهج نم هخسن مت يذل∣ "hdd.img" ديدحتل ضارعت سٰإ < ةل|زالل لٻّاق .ةطېرخلا صارقأ

ةروص لا ي ف حضوم وه امك (map -**r )** رمألا ليءثشتب مق ،EFI shell يف ليمحت لا دعب .5 ةوطخ ل .انە

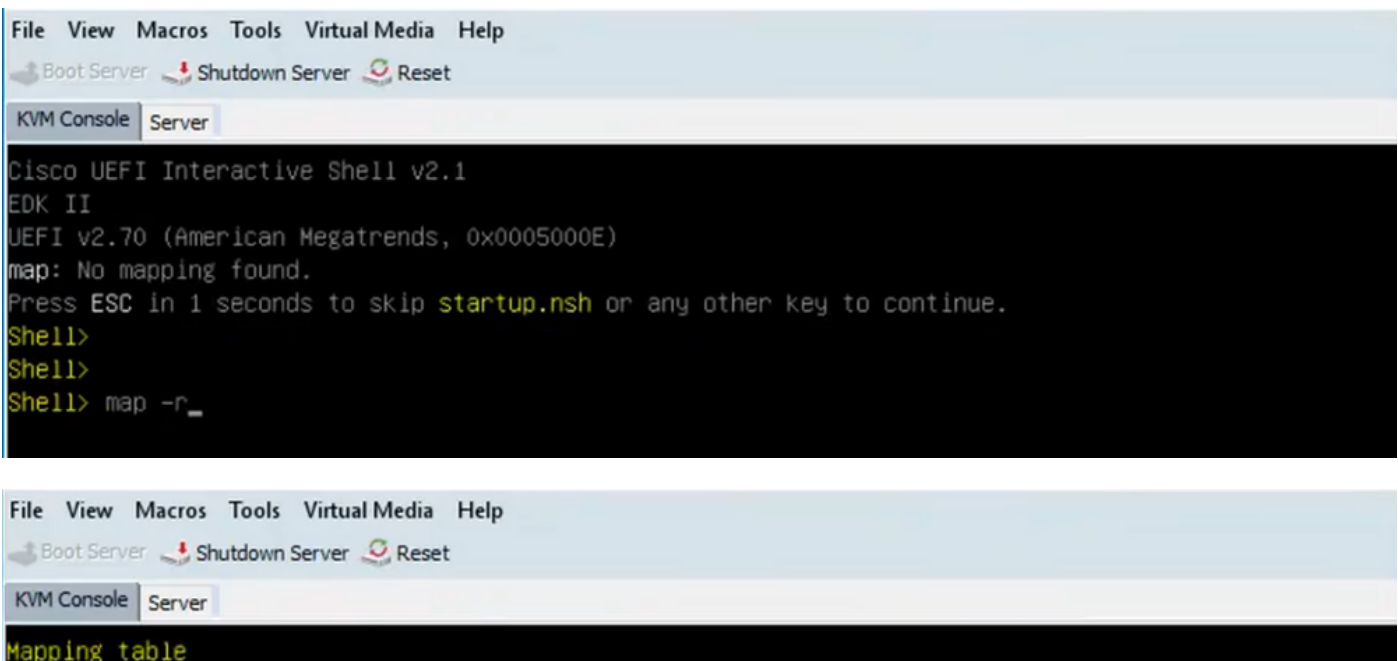

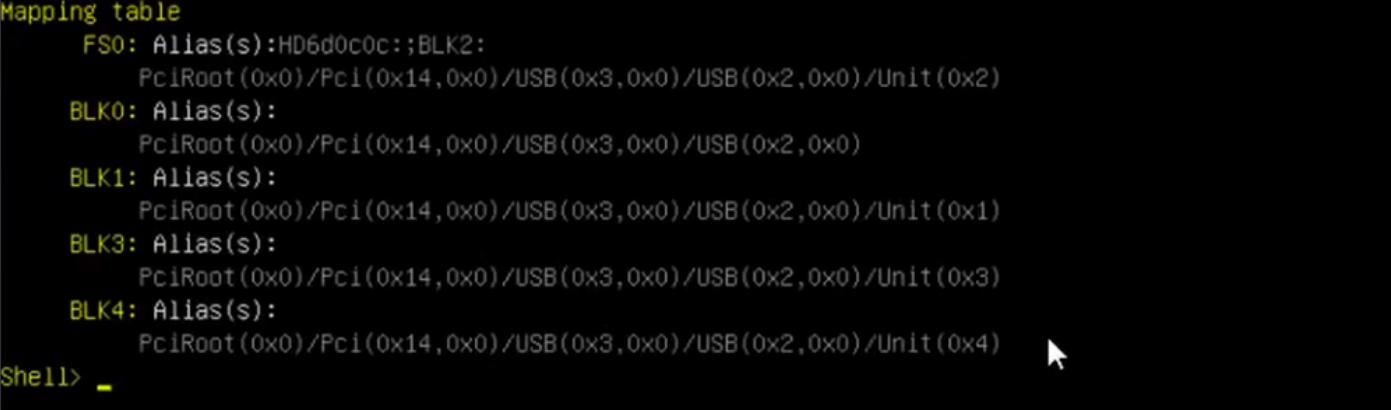

لودج نم همالتسإ مت يذلا مكحتلا ةدحو مقر = X ثيح :،<x<fs رمألا اذه ليغشتب مق 6. ةوطخلا .نءيءتلا

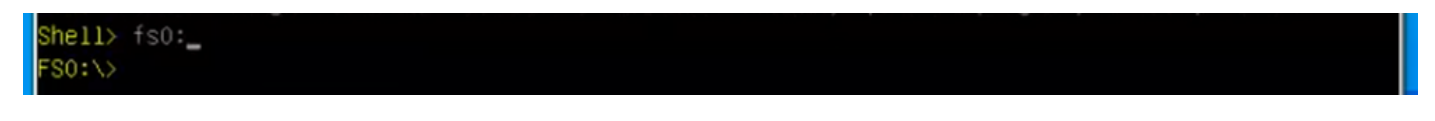

.EFI cd رمألا ليغشتب مق 7. ةوطخلا

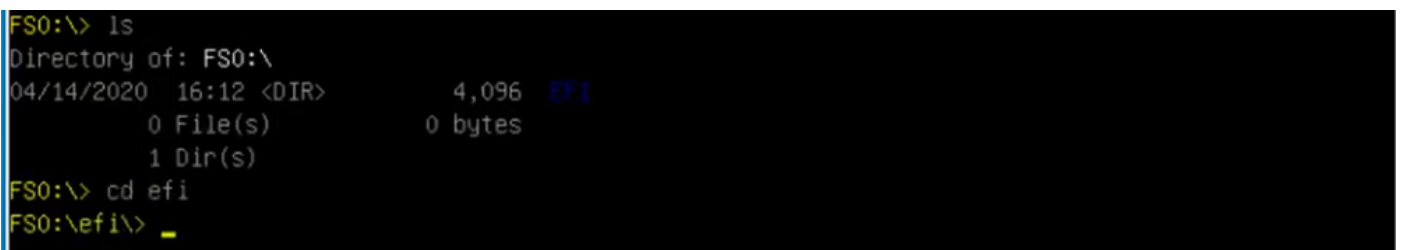

كدوجو ديكأتل Storcli.efi show رمأل اليغشتب مق .storcli.efi دوجو ديكأتل ls بتكا 8. ةوطخل ا نكميو efi.storcli عم ةرفوتم ليلد ةينب نآلا ىرت نأ بجي .ةحيحصلا RAID مكحت ةدحو لخاد .<br>.انه نم **storcli.efi** رماوأ ليءشت

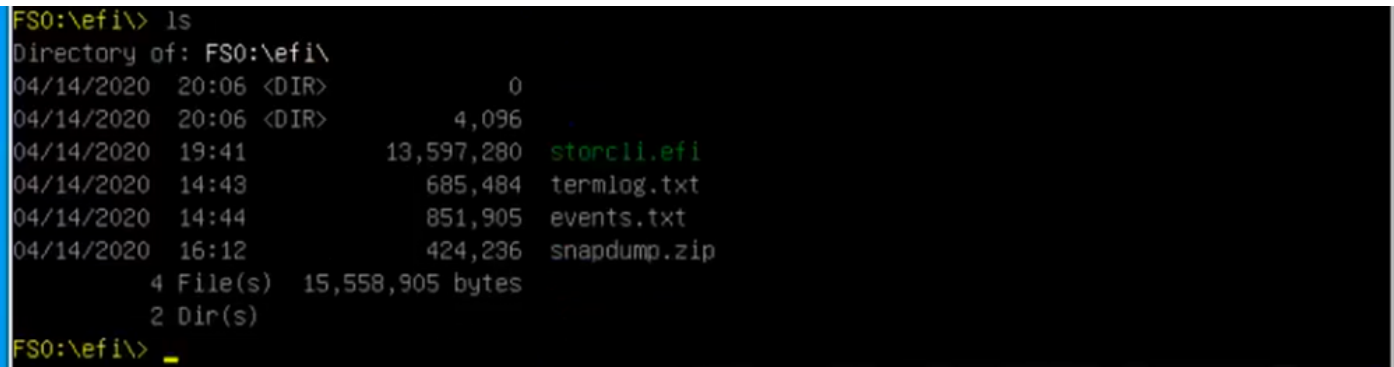

#### :تالجسلا عيمجتل رماوألا هذه ليغشتب مق

storcli.efi /c0/vall show all >showall.txt storcli.efi /c0/vall show all > vall.txt storcli.efi /c0/eall show all >eall.txt storcli.efi /c0 show termlog > termlog.txt storcli.efi /c0/eall/sall show all > showall.txt storcli.efi /c0 show events file > Events.txt storcli.efi /c0/eall show phyerrorcounters > phy.txt storcli.efi /c0 show snapdump storcli.efi /c0 get snapdump id=all file=snapdump.zip Storcli.efi /c0 show pdfailevents file=pdfailevents.txt فلم ليمحت ءاغلإب مق .ليلحتل TAC cisco ىلإ دربملا لصحي نأ جاتحت تنأ ،ةطقنلا هذه دنع

.TAC Cisco ةلاح ىلإ تالجسلا ليمحتو ،img.

## اهب ىصوملا تاوطخلاو يرهاظلا صارقألا كرحم ةلاح

يرهاظلا صارقألا كرحم ليءغشت ةلاح زيمتت - لثمألا لحلا وه يرهاظلا صارقألا كرحم دعي .تننّرتنإلاا ربّع اهنيّوكت مت يتلاأ صارقأل تاكرحم عيمُج رفوتت .ةيلاثم اهنوكبّ

.ءارجإ ىلإ ةجاح ال

لشف .ةيلاثم تسييل يرهاظلا صارقألا كرحم لـيغشت ةلاح -ضفخنم يرهاظلا صارقألا كرحم .لصتم ريغ هنأ وأ اهنيوكت مت يتلا صارقألا تاكرحم دحأ

ءارجإب مق ،الوأ .نكمم تقو برقأ يف صارقألا كرحم لادبتساب مق -هذيفنت بولطملا ءارجإلI .تانايبلل يطايتحالا خسنلا

صارقألا كرحم يف ةيلاثملا ليغشتال ةلاح دعت ال -ايئزج يندتم يرهاظلا صارقألا كرحم نأ نكمي .لصتم ريغ هنأ وأ اهنيوكت مت يتلا صارقألا تاكرحم دحأ لشف 6. RAID يرهاظلا .تاقاوسلا لطعت تالاح نم نيترم ىتح 6 RAID لمحتت

.نكمم تقو برقأ يف صارقألا كرحم لادبتساب مق -هذيفنت بولطملا ءارجإلI

.RAID مكحتلا ةدحول يرهاظلا صارقألا كرحم رفوتي ال - لصتم ريغ يرهاظلا صارقألا كرحم

.ةلشاف ةلود ساسألا يف يهو

كرحم لدبتسا .ايطايتحإ هخسنو ةضفخملا ةلاحل اىلإ RAID عاجرإ -هذيفنت بولطملا ءارجإل .ابيرق صارقألا

صارقألا كرحم رفوتي ال - نيزختلا يف ةديدج مكحت ةدحوو لصتم ريغ يرهاظلا صارقألا كرحم .ةلشاف ةلود ساسألا يف يەو .RAID مكحتلI ةدحول يرەاظلI

لوصحل ل TAC ب ل|صتال|.نيزختل| ي ف مكحتل| ةدحو لدبتست ال - هذي فينت دارمل| ءارجإل| ةدعاسملا ىلع

## ةلص تاذ تامولعم

- [https://www.cisco.com/c/en/us/support/docs/servers-unified-computing/ucs-b-series-blade-](/content/en/us/support/docs/servers-unified-computing/ucs-b-series-blade-server-software/215099-ucs-b-series-servers-replacing-a-raid-c.html) [server-software/215099-ucs-b-series-servers-replacing-a-raid-c.html](/content/en/us/support/docs/servers-unified-computing/ucs-b-series-blade-server-software/215099-ucs-b-series-servers-replacing-a-raid-c.html)
- <u>[https://www.cisco.com/c/en/us/td/docs/unified\\_computing/ucs/c/sw/raid/configuration/guide/RA](/content/en/us/td/docs/unified_computing/ucs/c/sw/raid/configuration/guide/RAID_GUIDE/MegaRAID.html)</u> [ID\\_GUIDE/MegaRAID.html](/content/en/us/td/docs/unified_computing/ucs/c/sw/raid/configuration/guide/RAID_GUIDE/MegaRAID.html)

ةمجرتلا هذه لوح

ةي الآل المادة النام ستن عن البان تم مادخت من النقت تي تال التي تم ملابات أولان أعيمته من معت $\cup$  معدد عامل من من ميدة تاريما $\cup$ والم ميدين في عيمرية أن على مي امك ققيقا الأفال المعان المعالم في الأقال في الأفاق التي توكير المالم الما Cisco يلخت .فرتحم مجرتم اهمدقي يتلا ةيفارتحالا ةمجرتلا عم لاحلا وه ىل| اًمئاد عوجرلاب يصوُتو تامجرتلl مذه ققد نع امتيلوئسم Systems ارامستناء انالانهاني إنهاني للسابلة طربة متوقيا.